#### **Brought To You By EasyEbookRights.com And [Merles Cyber Promotions](http://www.mcpromotions.com)**

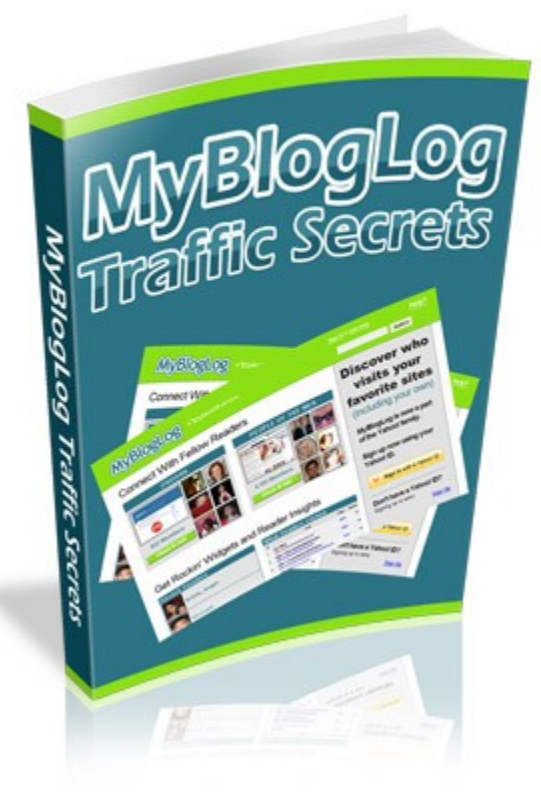

#### **Disclaimer:**

Every effort has been made to make this eBook is as complete and accurate as possible. However, there may be mistakes both typographical and in content. Therefore, the texts should be used only as general guides and not as the ultimate sources of the subject matters covered.

The authors shall have neither liability nor responsibility to any person or entity with respect to any loss or damage caused or alleged to be caused directly or indirectly by the information covered in this eBook.

# **"Are You Tired Of Using Free Traffic Generation Methods That Don't Work And Wasting Your Valuable Time?"**

#### **Here is your chance to join a newsletter that will give you more than just some rehashed marketing advice - you will be given the tools to build a viral traffic storm to your Website!**

Q: So what do I get by subscribing to EasyEbookRights.com today?

A: Each month you will be given the rights to several hot ebooks on the most current Internet marketing trends, techniques and strategies.

You will then be able to customize these ebooks with your Website url, creating massive viral traffic to your Website.

#### **Subscribe Now And Use Our Ebooks To:**

**Build Your List Give Away To Loyal Customers Use As A Bonus To Your Products Educate Your Website Visitors ... And Much Much More!**

# **[Click Here To Subscribe Now!](http://www.easyebookrights.com/subscribe.html)**

#### **MYBLOGLOG TRAFFIC SECRETS**

# **MyBlogLog: Active Traffic Or Passive Surfers?**

There are a lot of people generating a ton of traffic with MyBlogLog. In fact, I was shocked at how much traffic I have generated in a short amount of time just from this one website alone.

These are people who buy my products, read my articles, post comments and spend some time at my blog. With a lot of other social community services, while you can easily generate a ton of traffic in just a few hours, for the most part the traffic remains for only a few minutes before surfing onto the next blog.

#### **That kind of traffic doesn't yield feasible results.**

When I first started using MyBlogLog (a service of Yahoo), I joined with the simple intention of just checking it out, I really wasn't expecting any miracle traffic nor was I planning on becoming a daily active user. When I started exploring the community however, I was surprised at how userfriendly their interface is and how cleverly designed the entire system is. In fact, MyBlogLog has created the program to literally push users to your blog and help you generate traffic. They motivate their community members to browse the websites of one another and unlike

StumbleUpon, a lot of the visitors to your blog aren't there just to "exchange" traffic with you, they are truly interested in what you have to offer.

For instance, when I placed my very first "paid" product on my blog, I received 6 sales the very first day, and this is with only having a community of about 60 users at the time!

I couldn't believe it, I had never sold a darn thing with Squidoo, and had never generated nowhere near this much traffic with any of the other communities so heavily promoted in the marketing industry. While six sales isn't anything worth opening a bottle of champagne over, it was a clear indicator that MyBlogLog can do more than just send a handful of visitors to my blog or website.

I have created a step-by-step blueprint that will help you generate traffic and make sales using MyBlogLog, an extremely important and useful tool for getting your webblog off the ground at no cost.

Here is exactly how to do it:

## **Step One:**

Create your MyBlogLog community account by visiting: [http://www.MyBlogLog.com](http://www.MyBlogLog.com/)

You simply choose a username, select a password, enter in your email address and the URL of your blog.

#### 1. Tell us about yourself...

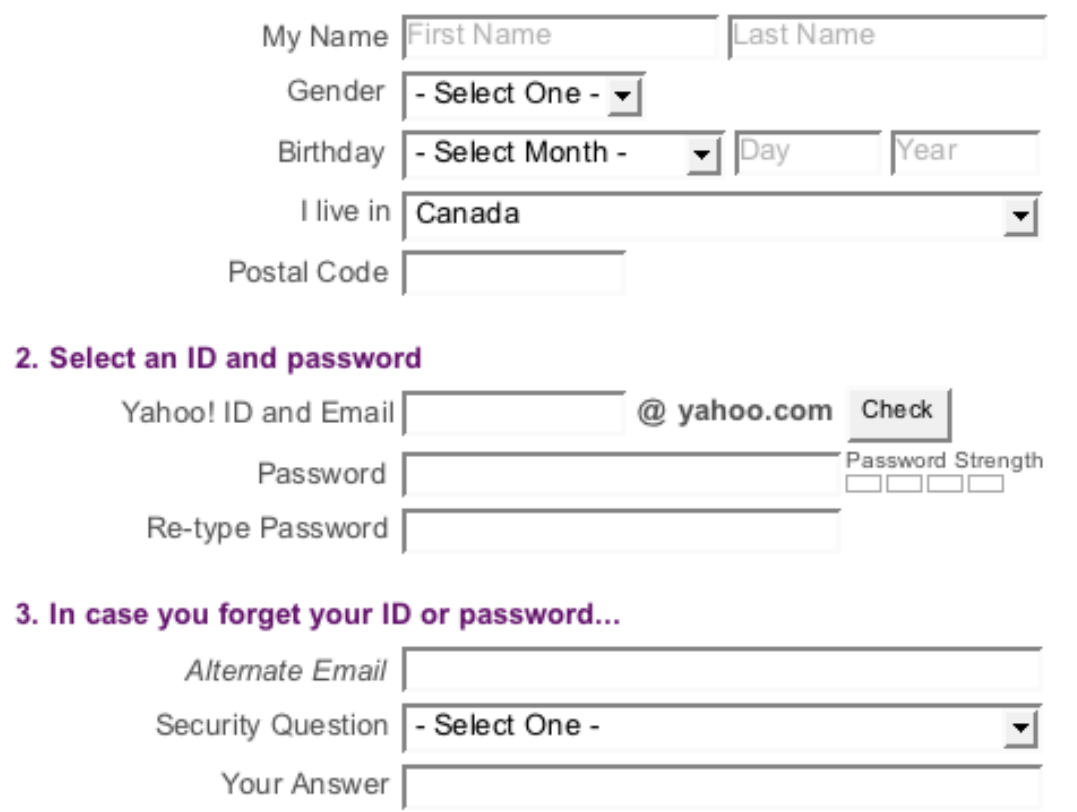

#### **Step Two:**

Spend some time creating your profile, this is really important. Be sure to upload an image or avatar to

personalize your page, and fill in as much information as you are willing to provide. This way, fellow mybloglog users who join your community or add you to their contact list can get to know you and exactly what you are offering.

**Profile** I Services I Bio I Email Signature I About Me Widget

If you would like to add your information to your blog, MyBlogLog offers an "About Me" widget that makes it easy to add a box to your website that features brief information from your profile.

Click on the "About Me Widget" link from the top navigation bar if you wish to utilize this feature.

# **Step Three:**

Claim Your Blogs; In order to claim your blog and feature it via your MyBlogLog profile, you will need to choose from one of two methods, directing accessing your blog by entering in your username and password or by placing a snippet of code on your blog. (this code is provided to you by MyBlogLog).

Click on "Add Site/Blog I Author" to begin the claim process.

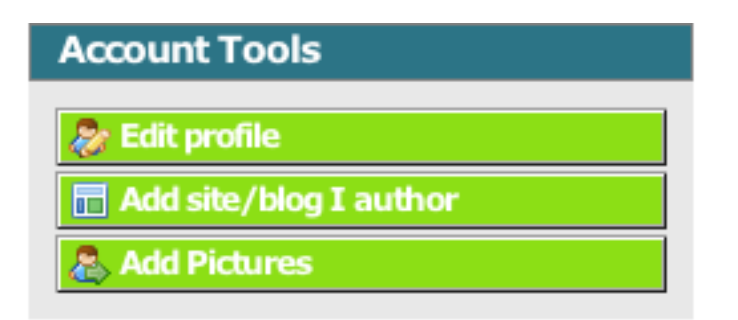

You will need to enter in a bit of information about your website or blog such as your blog name, the URL, whether it contains adult content or not, and a brief site description.

## **Add A Blog/Site**

Enter the following information and click submit to add your Website or Blog:

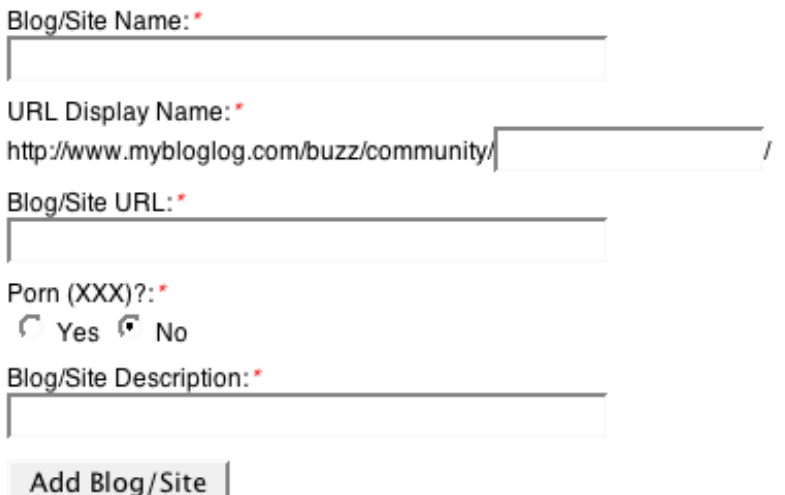

Once you have entered in your information, the next page will provide a summary of your details and ask that you select your blog platform. (such as WordPress, etc).

After you have claimed your blog, it will appear under your profile and is visible to those who visit your page.

In addition, both you and your website not have communities that are also visible to MyBlogLog members. You can easily add friends and talk with them via the site's community or through posting messages that appear on their MyBlogLog's 'shout box' wall.

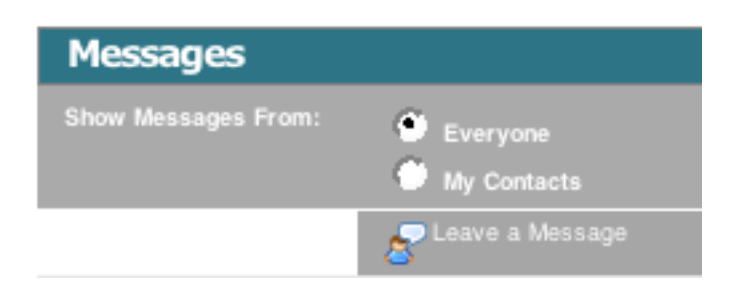

# **Step Four:**

In order to show recent visitors to your blog you will need to implement the "MyBlogLog" widget. Visit your profile page and click on "Get Widgets" to load up the "Recent Readers" Widget Code.

This widget will display the most recent visitors to your blog, with a link to their MyBlogLog profile page. This will encourage community members to visit your blog frequently.

You can customize the color scheme of the "Recent Readers" widget box to match the style or theme of your blog.

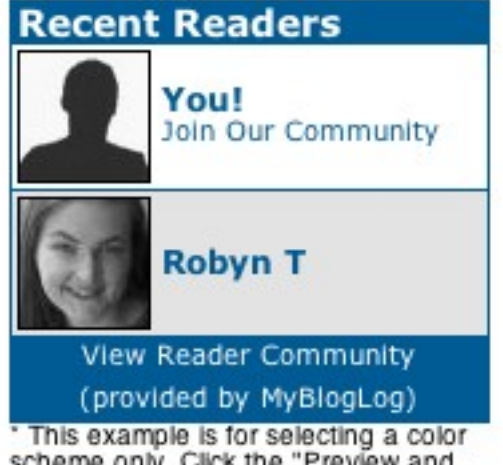

scheme only. Click the "Preview and Get Code" button below to see your Recent Reader Widget.

Once you have filled in your details and customized the widget you will be see a code box. Simply cut and paste this code into the sidebar.php file of your blog template theme.

(or wherever you would like the widget to appear).

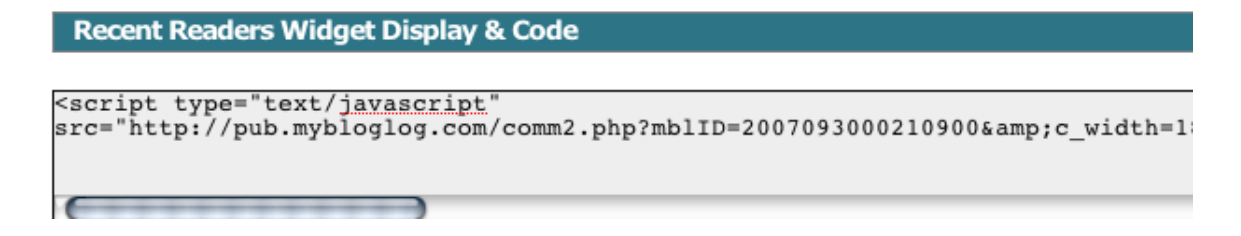

Good work! Now visitors to your blog will be showcased and when you visit other people's blogs you will appear in their "Recent Visitors" widget box as well!

**Note:** If someone spams your "message wall", you can remove their message by simply clicking on the "Delete" link above their message.

# **MyBlogLog Traffic Guide**

To start generating traffic to your blog through MyBlogLog, make sure you are logged into your MyBlogLog account. When you visit communities and blogs and are not logged in, you will not show up in their visitor widgets.

1) Start surfing the blogs of community members. Each blog that you visit will display your name and a link to your MyBlogLog profile so the more blogs you frequent the better exposure you will receive.

2) Add Friends. MyBlogLog allows you to add 15 new contacts each day ,as well as 15 communities. Use the search box found at the top of your MyBlogLog profile window to search using specific keywords for members who are interested in your niche market.

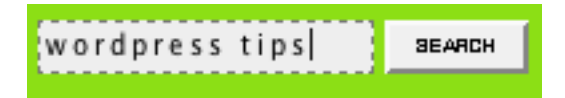

For example, if you have a blog that offers tips on using Wordpress, you should search for "Wordpress Tips" and other relevant keywords to locate fellow members who have also tagged those keywords.

# Search: wordpress tips Communities :: showing 1 - 32 of 141

The search results will show you thumbnail photos of all of the members who have been associated to your selected keywords. Click on their blog page to add them as a contact.

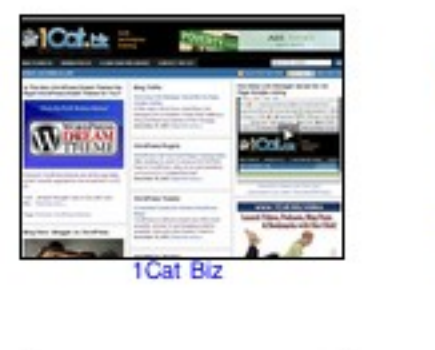

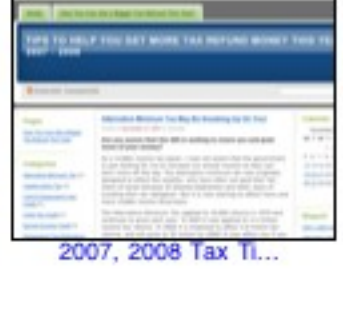

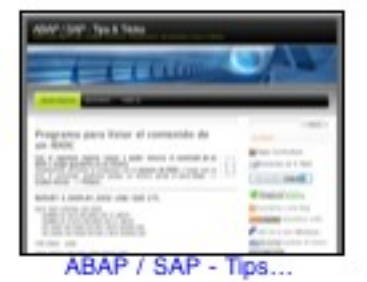

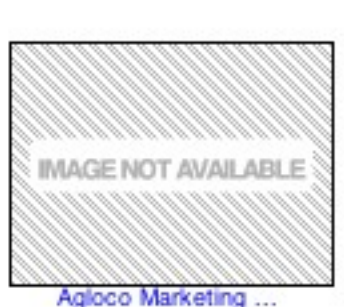

3) Do the same for Communities.

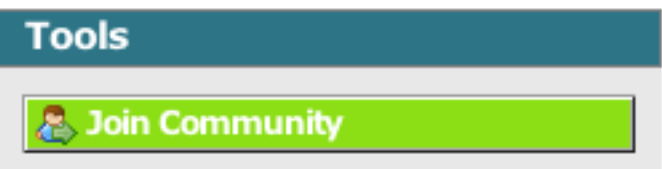

Another great way to add contacts when you first start using MyBlogLog is by visiting the splash screen that shows new members. By adding the most recent members, you will likely receive visits to your blog from these new users.

Just click on the usernames of the members that you would like to add as a Contact from the "Meet New Members" screen.

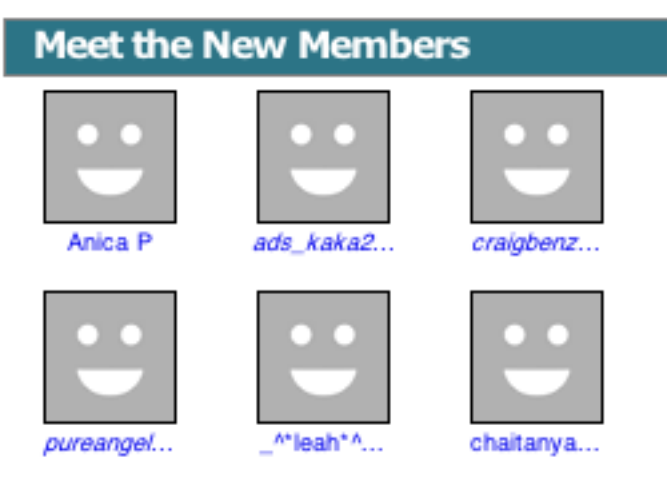

more new members

When you click on the "Add to Contacts" button you will be given the choice to indicate how you know this contact.

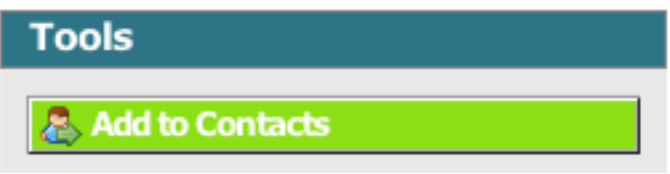

You can choose to add them as a contact, a friend, family member of just a fan.

For the most part, you should add members as "Contacts" unless you know them personally.

 $\overline{\vee}$  Anica P is my contact  $\Box$  Anica P is my friend  $\Box$  Anica P is my family  $\Box$  I'm a fan of Anica P EasyEbookRights.com Remember your limits! You can only add up to 15 people each day so choose from select niche markets using keywords and tags to network with like-minded MyBlogLog members who will be interested in your content.

Whenever you join a community as a new member, your profile will be featured on the top of that communities main profile page, so the more communities you join (and are active in), the better. Your profile will also be featured on other blog-log user homepages that have also joined that particular community as well.

This will help you get visitors quickly!

4) Leave comments on users profiles and on their website community profile. Be sure to post a reasonable message, instead of just a one-liner comment.

Also, when you receive comments on your blog, be sure to respond to them promptly and thank them for their message.

You will begin to notice traffic to your blog almost instantly, but you will need to put in an ongoing effort to continuously receive traffic from MyBlogLog users by visiting blogs, and of course keeping your blog content up to date and frequent.

You should make a point of visiting your profile page at MyBlogLog every day to see who your recent visitors are and return the visit to their blog as well. Be sure to add 15 new members each and every day to build up your contact list.

5) Visit the members page at:

<http://www.mybloglog.com/buzz/members/>and view the different areas, including the "New Members", "Hot Members" and "Who's Reading What?" sections.

The members that appear under the "Hot Members" are selected by the team at MyBlogLog by viewing member statistics and seeing who is receiving a lot of traffic to their MyBlogLog profile, communities and pages.

New Members showcase those who have recently joined MyBlogLog, and "Who's Reading What?" reflects the last six users who have joined a community.

This lets you keep on top of what topics are hot (by browsing popular member blogs) as well as what communities are doing well on MyBlogLog. Use this information to theme your own blog or website using the same format or style.

# **Cool Stats Widget**

MyBlogLog offers a stats tracking code widget that can be implemented onto your blog allowing you to view additional information and stats about your website.

This includes what pages your visitors visited, incoming traffic links (where they came from) as well as where they leave when exiting your website.

Check your stats regularly and keep on top of what pages (and topics) are receiving the most traffic as well as what other pages are referring traffic to your blog.

Visit the "Edit Settings" section to obtain the tracking code that you must insert into your blog template (between the body tags) in order to use link tracking. Once you have copy and pasted this code, tracking will begin immediately.

# **Where Readers Came From:**

MyBlogLog captures the link where your visitors came from before visiting your site and creates a overview page that includes the top referring pages (or sites).

You can filter top incoming links by search or content related which can make it easier to manage and check to see what the top search keywords are that are responsible for sending you traffic.

## **What Readers Views**

If you want to know what pages on your blog are the most popular this section will be a valuable tool. MyBlogLog keeps track of all of the posts and pages that are viewed on your website.

# **What Readers Clicked**

The statistic page features information about clicks on outbound links to both content and ads, including Google Ads that may be featured on your blog or websites.

Don't be alarmed however, if your Google Adsense and MyBlogLog show different information, as the difference is most likely due to click fraud.

**Note:** You can subscribe to the MyBlogLog "Pro Stats" membership and receive additional traffic statistics including a longer list of "Top Links", and other useful information.

The Pro Stats gives you real time information and simply collects a longer listing of tracking information. The cost is only \$3.00/monthly if you would like to give it a shot.

# **Build And They Will Come**

One of the first things you should do once you are familiar with all of the controls at MyBlogLog is develop your own community. One of the most useful aspects of operating a MyBlogLog community is the ability to mass email your entire community at once, something you are unable to do with a contact list.

Building a community is relatively simple with the only obstacle being to ensure that you choose a hot topic or popular subject that will appeal to the masses.

Once you have chosen a topic and created your community you will need to start promoting it so that new BlogLog members can join. The easiest way to do this is by using the same methods you used when building a contact list. Visit member blogs, comment on message walls and generate a buzz about your own community by joining and

being active in existing communities from other bloggers.

You could also run contests or offer free back links when you first begin your community to jump-start your progress easier.

You can obtain your community URL from the "Get Widgets" section of your profile.

For example, to offer a free back link to those who join your community all you need to do is take your community link code and write a post titled "Free Back Link For Your Participation" (or something similar), and include a link to your community join page in your article or post.

 You should also **promote your community** sign up page on your blog using a text link or perhaps an animated banner that directly leads your visitors to your Community Sign Up Page.

→ **Write an article** about the subject of your community (lead generation, traffic tips, etc) and include your community registration page link throughout the article or in the article resource box.

 $\rightarrow$  **Be Active!** The more you put in, the more you will get out of MyBlogLog. If you post consistently, are active throughout the MyBlogLog community (by visiting fellow bloggers websites, posting feedback, updating your blog daily, etc) you will generate a steady flow of traffic to your website and sign-ups to your community page.

→ **Offer Incentives!** Everyone loves contests and they can definitely help you jump-start your blog and community. Offer prizes (cash, services, products, etc). The more unique and valuable your gift, the more subscribers you will get so be creative!

 $\rightarrow$  When leaving comments on another blog, include your community sign up link (or your Feedburner link) in the "WEBSITE" section of the comment box. Do not include the URL in your comments but instead, feature it as a link by submitting it only in the website field, that way your comment will not appear to be spam. In addition, most blogs use the nofollow attribute in relation to their comments, so you won't lose any Page Rank benefits by doing it this way.

These are easy tips to help you build awareness in regards to your MyBlogLog community. If you manage to build a large community on MyBlogLog, you could end up featured as a "Top Community" in the 50 Top Community Section, furthermore, the more RSS subscribers that you manage to obtain the more "valuable" your blog is, especially on websites like ReviewMe.com who set their rates according to your RSS feed subscriptions (as well as other aspects of your blog).

The greater your community grows in size, the more money you can make by reviewing websites if you choose to do so focus on building a community as quickly as you can.

## **Discover How You Can Create A Massive Flow Of Free Traffic To Your Website Using This Closely Guarded Secret!**

[Click Here To Learn What It Is!](http://www.easyebookrights.com/subscribe.html)

# **Useful Resources:**

#### **Recent Reader Themes:**

Change the theme of your "Recent Readers" box with free skins: [Click here for details.](http://blog.auinteractive.com/style-your-mybloglog-widget)

## **Integrate MyBlogLog Into Wordpress**

If you have a Wordpress blog you can integrate your MyBlogLog comments into your website using the My Avatars plugin [available here.](http://www.napolux.com/2006/12/14/ myavatars-a-wordpress-plugin-for-mybloglog)

#### **Show More Recent Visitors**

If you would like to show more than the last 5 or 10 visitors to your blog, MyBlogLog actually stores data of the last 127 visitors to your site, and you can easily show as many of these visitors as you'd like using this little hack:

[Click here for details](http://labnol.blogspot.com/2006/12/mybloglog-trick-to-show-recent-127.html)